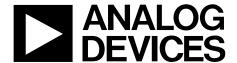

# Evaluation Board User Guide

One Technology Way • P.O. Box 9106 • Norwood, MA 02062-9106, U.S.A. • Tel: 781.329.4700 • Fax: 781.461.3113 • www.analog.com

## **Evaluating the AD6641 DPD Observation Receiver**

#### **FEATURES**

Full featured evaluation board for the AD6641
SPI interface for setup and control
External, on-board oscillator or AD9517 clocking options
Balun/transformer or amplifier input drive options
LDO regulator or switching power supply options
VisualAnalog and SPI controller software interfaces

#### **EQUIPMENT NEEDED**

Analog signal source and antialiasing filter
Sample clock source (if not using the on-board oscillator)
2 switching power supplies (6.0 V, 2.5 A),
CUI EPS060250UH-PHP-SZ, provided
PC running Windows® 98 (2nd ed.), Windows 2000,
Windows ME, or Windows XP
USB 2.0 port, recommended (USB 1.1 compatible)
AD6641 board
HSC-ADC-EVALCZ FPGA-based data capture kit

#### **SOFTWARE NEEDED**

VisualAnalog SPI controller

#### **DOCUMENTS NEEDED**

AD6641 data sheet
HSC-ADC-EVALCZ data sheet

AN-905 Application Note, VisualAnalog Converter Evaluation Tool Version 1.0 User Manual

AN-878 Application Note, *High Speed ADC SPI Control Software*AN-877 Application Note, *Interfacing to High Speed ADCs via SPI*AN-835 Application, *Understanding ADC Testing and Evaluation* 

#### **GENERAL DESCRIPTION**

This document describes the AD6641 evaluation board, which provides all of the support circuitry required to operate this part in its various modes and configurations. The application software used to interface with the devices is also described.

The AD6641 data sheets provide additional information and should be consulted when using the evaluation board. All documents and software tools are available at <a href="https://www.analog.com/fifo">www.analog.com/fifo</a>. For additional information or questions, send an email to <a href="https://highspeed.converters@analog.com">highspeed.converters@analog.com</a>.

#### **TYPICAL MEASUREMENT SETUP**

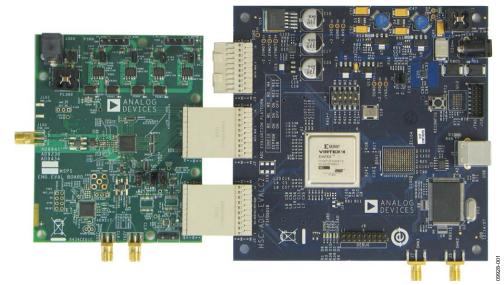

Figure 1. AD6641 Family Evaluation Board and HSC-ADC-EVALCZ Data Capture Board

# **UG-292**

# **Evaluation Board User Guide**

# **TABLE OF CONTENTS**

| Features                  | l |
|---------------------------|---|
| Equipment Needed          | 1 |
| Software Needed           | 1 |
| Documents Needed          | 1 |
| General Description       | 1 |
| Typical Measurement Setup | 1 |
| Revision History          | 2 |
| Evaluation Board Hardware | 3 |
| Power Supplies            | 3 |

| Input Signals                                    | 3  |
|--------------------------------------------------|----|
| Output Signals                                   | 3  |
| Default Operation and Jumper Selection Settings  | 4  |
| Evaluation Board Software Quick Start Procedures | 6  |
| Configuring the Board                            | 6  |
| Using the Software for Testing                   | 6  |
| Evaluation Board Schematics and Artwork          | 10 |
| Ordering Information                             | 24 |
| Bill of Materials                                | 24 |

### **REVISION HISTORY**

7/11—Revision 0: Initial Version

### **EVALUATION BOARD HARDWARE**

The evaluation board provides all of the support circuitry required to operate the AD6641 in its various modes and configurations. Figure 2 shows the typical bench characterization setup used to evaluate the ac performance. It is critical that the signal sources used for the analog input and clock have very low phase noise (<1 ps rms jitter) to realize the optimum performance of the signal chain. Proper filtering of the analog input signal to remove harmonics and lower the integrated or broadband noise at the input is necessary to achieve the specified noise performance.

See the Evaluation Board Software Quick Start Procedures section to get started, and see Figure 21 to Figure 31 for the complete schematics and layout diagrams. These diagrams illustrate the routing and grounding techniques that should be applied at the system level when designing application boards using the AD6641 receiver.

#### **POWER SUPPLIES**

This evaluation board comes with a wall-mountable switching power supply that provides a 6 V, 2 A maximum output. Connect the supply to the rated 100 V to 240 V ac wall outlet at 47 Hz to 63 Hz. The output from the supply is provided through a 2.1 mm inner diameter jack that connects to the printed circuit board (PCB) at J300. The 6 V supply is fused and conditioned on the PCB before connecting to the low dropout linear regulators (default configuration) that supply the proper bias to each of the various sections on the board.

The evaluation board can be powered in a nondefault condition using external bench power supplies. To do this, JP301 through JP303 can be removed to disconnect the outputs from the onboard LDOs. This enables the user to bias each section of the board individually. Use P300 and P301 to connect a different supply for each section. A 1.8 V supply is needed with a 1 A current capability for DUT\_AVDD and DRVDD; however, it is

recommended that separate supplies be used for both analog and digital domains. To operate the evaluation board using the SPI and alternate clock options, a separate 3.3 V analog supply is needed in addition to the other supplies. This 3.3 V supply should have a 1 A current capability.

An additional 5V\_AVDD supply is used to bias the optional input path amplifier. If used, this supply should have a 1 A current capability.

#### **INPUT SIGNALS**

When connecting the clock and analog source, use clean signal generators with low phase noise, such as the Rohde & Schwarz SMA or HP 8644B signal generators or an equivalent. Use a 1 meter shielded, RG-58, 50  $\Omega$  coaxial cable for connecting to the evaluation board. Enter the desired frequency and amplitude in the signal generators (see the Specifications section in the data sheet of the respective part). When connecting the analog input source, use of a multipole, narrow-band band-pass filter with 50  $\Omega$  terminations is recommended. Analog Devices, Inc., uses TTE, Allen Avionics, and K&L band-pass filters. The filters should be connected directly to the evaluation board.

If an external clock source is used, it should also be supplied with a clean signal generator as previously specified. Typically, most Analog Devices evaluation boards can accept ~2.8 V p-p or 13 dBm sine wave input for the clock.

#### **OUTPUT SIGNALS**

The default setup uses the Analog Devices high speed converter evaluation platform (HSC-ADC-EVALCZ) for data capture. The LVDS output signals are routed to the FPGA on the data capture board.

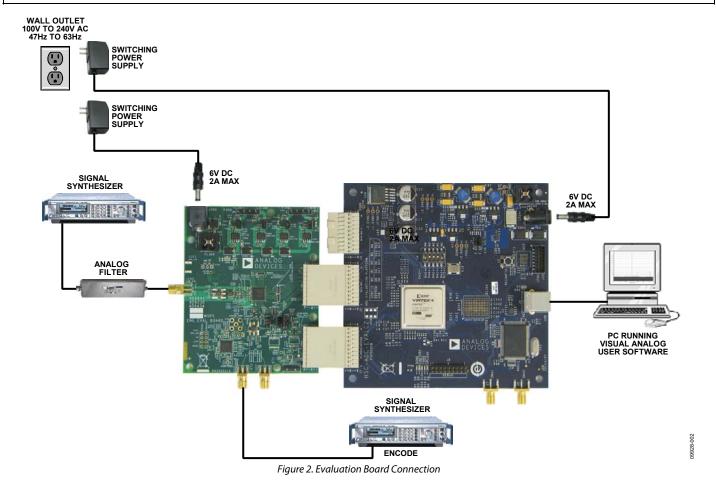

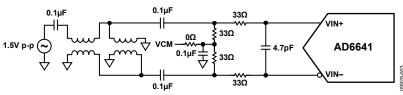

Figure 3. Default Analog Input Configuration of the AD6641

# DEFAULT OPERATION AND JUMPER SELECTION SETTINGS

This section explains the default and optional settings or modes allowed on the AD6641 evaluation board.

#### **Power Circuitry**

Connect the switching power supply that is supplied in the evaluation kit between a rated 100~V to 240~V ac wall outlet (at 47~Hz to 63~Hz) and J300.

### **Analog Input**

The input on the evaluation board is set up for a double baluncoupled analog input with a 50  $\Omega$  impedance (see Figure 3). The analog input to the AD6641 is a differential buffer. For best dynamic performance, source impedances driving VIN+ and VIN– are matched such that common-mode settling errors are

symmetrical. The analog input is optimized to provide superior wideband performance and requires that the analog inputs be driven differentially. SNR and SINAD performance degrades significantly if the analog input is driven with a single-ended signal.

The analog inputs are self-biased by an on-chip reference to provide a common-mode voltage level of nominally 1.7 V.

An internal differential voltage reference creates positive and negative reference voltages that define the 1.5 V p-p fixed span of the ADC core. This internal voltage reference can be adjusted by means of an SPI control.

#### VREF

The AD6641 VREF pin (Pin 31) allows the user to monitor the on-board voltage reference or provide an external reference (requires configuration through the SPI). The three optional

settings are internal  $V_{\text{REF}}$  (the pin is connected to 20  $k\Omega$  to ground), export  $V_{\text{REF}}$ , and import  $V_{\text{REF}}$ . See the settings for Register 0x18 in Table 1.

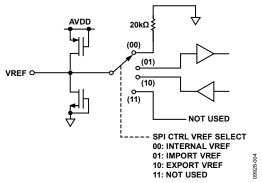

Figure 4. Equivalent VREF Input/Output Circuit

#### Clock Circuitry for the AD9434/AD9484

The default clock input circuit on the evaluation board uses a simple transformer-coupled circuit using a high bandwidth 1:1 impedance ratio transformer (T201) that adds a low amount of jitter to the clock path. The clock input is  $50\,\Omega$  terminated and accoupled to handle single-ended sine wave types of inputs. The transformer converts the single-ended input to a differential signal that is clipped by CR200 before entering the ADC clock inputs.

The evaluation board is by default set up to be clocked with the transformer-coupled input network connected to the external clock source through the SMA connector, J200 (labeled CLK+).

#### **PDWN**

To enable the power-down feature, see the description of the serial port interface Register 0x08 in the AD6641 data sheet.

Table 1. Register 0x18 Settings

| Address       | D              | Dia-17.61                         | D:4 5 | Bis-14-01                       |
|---------------|----------------|-----------------------------------|-------|---------------------------------|
| (Hexadecimal) | Parameter Name | Bits[7:6]                         | Bit 5 | Bits[4:0]                       |
| 0x18          | Input range    | VREF select <sup>1</sup>          | 0     | Input voltage range setting (V) |
|               |                | $00 = internal V_{REF}$           |       | 11100 = 1.60                    |
|               |                | (20 kΩ pull-down internally)      |       | 11101 = 1.58                    |
|               |                |                                   |       | 11110 = 1.55                    |
|               |                | $01 = import V_{REF}$             |       | 11111 = 1.52                    |
|               |                | (apply 0.59 V to 0.8 V to Pin 31) |       | 00000 = 1.50                    |
|               |                |                                   |       | 00001 = 1.47                    |
|               |                | 10 = export V <sub>REF</sub>      |       | 00010 = 1.44                    |
|               |                | (monitor)                         |       | 00011 = 1.42                    |
|               |                |                                   |       | 00100 = 1.39                    |
|               |                | 11 = not used                     |       | 00101 = 1.36                    |
|               |                |                                   |       | 00110 = 1.34                    |
|               |                |                                   |       | 00111 = 1.31                    |
|               |                |                                   |       | 01000 = 1.28                    |
|               |                |                                   |       | 01001 = 1.26                    |
|               |                |                                   |       | 01010 = 1.23                    |
|               |                |                                   |       | 01011= 1.20                     |
|               |                |                                   |       | 01100 = 1.18                    |

 $<sup>^{1}</sup>$  V<sub>REF</sub> x 2 = input range.

### **EVALUATION BOARD SOFTWARE QUICK START PROCEDURES**

This section provides quick start procedures for using the AD9434 and AD6641 evaluation board. Both the default and optional settings are described.

#### **CONFIGURING THE BOARD**

Before using the software for testing, configure the evaluation board as follows:

- 1. Connect the AD6641 evaluation board to the HSC-ADC-EVALCZ boards as shown in Figure 1.
- Connect one 6 V, 2 A switching power supply (such as the CUI EPS060250UH-PHP-SZ supplied) to the AD6641 board.
- Connect one 5 V, 3 A (6 V, 2 A can optionally be used) switching power supply (such as the CUI KSAFD0500300W1US supplied) to the HSC-ADC-EVALCZ board.
- 4. Connect the HSC-ADC-EVALCZ board to the PC with a USB cable. (Connect to J6.)
- 5. On the ADC evaluation board, make sure that jumpers are on the J300 to J303 headers to connect the power supplies. Connect Pin 1 to Pin 2 of P200 and Pin 2 to Pin 3 of P400 to connect the SPI bus to the ADC.
- On the ADC evaluation board, provide a clean, low jitter clock source to connector J200 at the desired ADC conversion rate.
- 7. On the ADC evaluation board, use a clean signal generator with low phase noise to provide an input signal at the J100 connector. Use a 1 meter, shielded, RG-58,  $50~\Omega$  coaxial cable to connect the signal generator. For best results, use a narrow-band, band-pass filter with  $50~\Omega$  terminations and an appropriate center frequency. (Analog Devices uses TTE, Allen Avionics, and K&L band-pass filters.)

### USING THE SOFTWARE FOR TESTING Setting Up the ADC Data Capture

After configuring the board, set up the ADC data capture using the following steps:

 Open VisualAnalog\* on the connected PC. The appropriate part type should be listed in the status bar of the VisualAnalog-New Canvas window. Select the template that corresponds to the type of testing to be performed (see Figure 5 where the AD6641 is shown as an example).

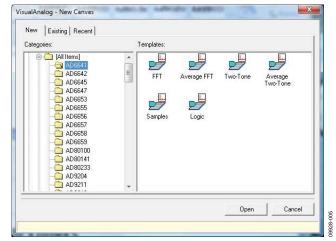

Figure 5. VisualAnalog, New Canvas Window

 After the template is selected, a message appears asking if the default configuration can be used to program the FPGA (see Figure 6). Click Yes, and the window closes.

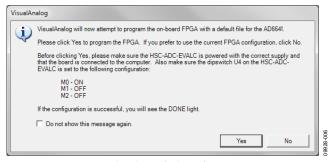

Figure 6. VisualAnalog Default Configuration Message

3. To change features to settings other than the default settings, click the **Expand Display** button, located on the bottom right corner of the VisualAnalog window, to see what is shown in Figure 7.

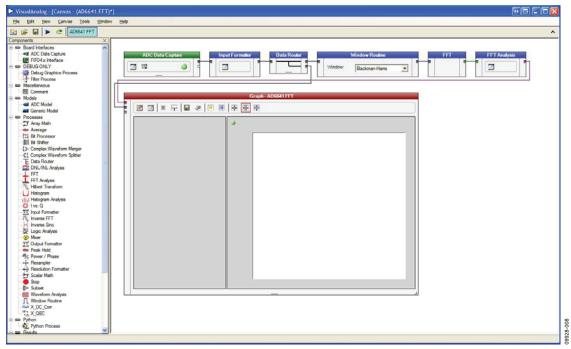

Figure 7. VisualAnalog, Main Window

To set up for SPORT mode, do the following:

- 1. Click the **Settings** button of the **ADC Data Capture** block in the VisualAnalog main window (see Figure 7).
- In the ADC Data Capture Settings box, click the Capture Board tab (see Figure 8). The ad6641\_fifo.bin program file should be displayed in the Program File box. If it is not, use the Browse button to locate the file.

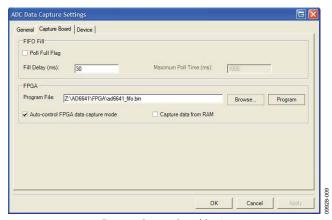

Figure 8. Capture Board Settings

 Click the Program button. The DONE LED on the HSC-ADC-EVALCZ board should illuminate, indicating that the FPGA has been programmed correctly. 4. In the **Output Data** panel of the **General** tab of the **ADC Data Capture Settings** box, set **Length** to **16384** (see Figure 9).

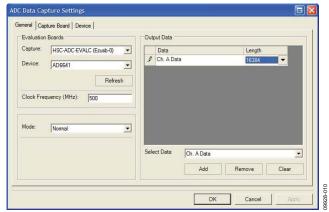

Figure 9. General Settings Tab

 On the Device tab of the ADC Data Capture Settings box, set Output Mode to SDR and, in the Output Port box select SPORT (see Figure 10).

Detailed instructions for changing the features and capture settings can be found in the AN-905 Application Note, *VisualAnalog Converter Evaluation Tool Version 1.0 User Manual.* 

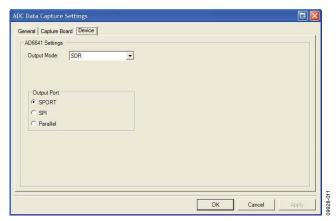

Figure 10. Device Settings Tab

6. After the changes are made to the capture settings, click **Collapse Display** (see Figure 11).

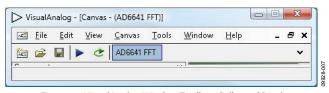

Figure 11. VisualAnalog Window Toolbar, Collapsed Display

#### Setting Up the SPI Controller Software

After the ADC data capture board setup is complete, set up the SPI controller software using the following procedure:

Open the SPI controller software by going to the Start menu or by double-clicking the SPIController software desktop icon. If prompted for a configuration file, select the appropriate one. If not, check the title bar of the window to determine which configuration is loaded. If necessary, choose Cfg Open from the File menu and select the appropriate file based on your part type. Note that the CHIP ID(1) field should be filled to indicate whether the correct SPI controller configuration file is loaded (see Figure 12).

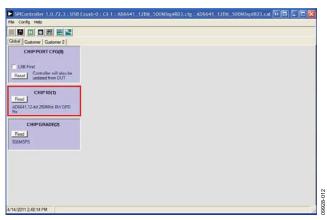

Figure 12. SPI Controller, CHIP ID(1) Box

2. Click the **New DUT** button in the **SPIController** window (see Figure 13).

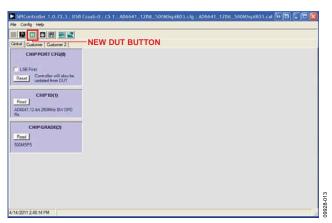

Figure 13. SPI Controller, New DUT Button

3. In the **Customer 2** tab of the **SPIController** window (see Figure 14, set the following options:

Fill Count = 255

Dump Operation = Master

Readback Mode = SPORT

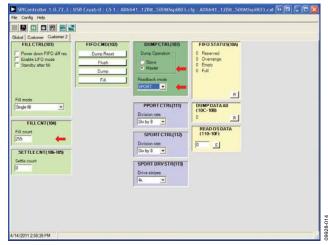

Figure 14. SPI Controller, Customer Tab

Note that other settings can be changed in the **Customer** tab (see the AN-878 Application Note, *High Speed ADC SPI Control Software*, and the AN-877 Application Note, *Interfacing to High Speed ADCs via SPI*, for additional information).

7. Click the **Run** button in the **VisualAnalog** toolbar (see Figure 15).

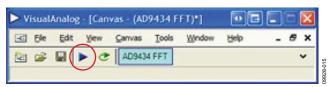

Figure 15. Run Button (Encircled in Red) in the VisualAnalog Toolbar, Collapsed Display

#### Adjusting the Amplitude of the Input Signal

The next step is to adjust the amplitude of the input signal as follows:

 Adjust the amplitude of the input signal so that the fundamental is at the desired level. Examine the Fund Power reading in the left panel of the VisualAnalog Graph – AD6641 Average FFT window (see Figure 16).

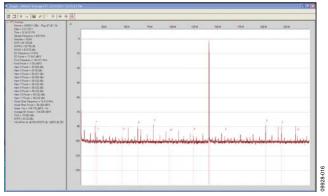

Figure 16. Graph Window of VisualAnalog

2. Click the disk icon within the **Graph** window to save the performance plot data as a .csv formatted file. See Figure 17 for an example.

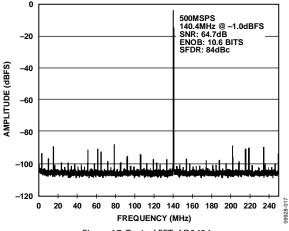

Figure 17. Typical FFT, AD9434

#### **Additional Output Mode Options**

To run the part in parallel mode, change the settings as follows. In the SPI controller.

- 1. In the Customer 2 tab, set Readback Mode to Parallel.
- In the Customer tab, Output Modes panel, set Data Format to CMOS.

In VisualAnalog,

- 1. In the **Capture Board** tab, select **ad6641\_pfifo.bin** and click the **Program** button.
- 2. In the **Device** tab, set **Output Port** to **Parallel**.

### **Troubleshooting Tips**

If the FFT plot appears abnormal, do the following:

- If you see a normal noise floor when you disconnect the signal generator from the analog input, be sure you are not overdriving the ADC. Reduce the input level, if necessary.
- In VisualAnalog, click the Settings button in the Input Formatter block. Check that Number Format is set to the correct encoding (offset binary by default). Repeat for the other channel.

If the FFT appears normal but the performance is poor, do the following:

- Make sure an appropriate filter is used on the analog input.
- Make sure the signal generators for the clock and the analog input are clean (low phase noise).
- Change the analog input frequency slightly if noncoherent sampling is being used.
- Make sure the SPI configuration file matches the product being evaluated.

If the FFT window remains blank after **Run** is clicked, do the following:

- Make sure the evaluation board is securely connected to the HSC-ADC-EVALCZ board.
- Make sure the FPGA has been programmed by verifying that the DONE LED is illuminated on the HSC-ADC-EVALCZ board. If this LED is not illuminated, make sure the U4 switch on the board is in the correct position for USB CONFIG.
- Make sure the correct FPGA program was installed by selecting the Settings button in the ADC Data Capture block in VisualAnalog. Then select the FPGA tab and verify that the proper FPGA bin file is selected for the part.

If VisualAnalog indicates that the FIFO capture timed out,

- Make sure all power and USB connections are secure.
- Confirm that a clock signal is present at the ADC sampling rate

# **EVALUATION BOARD SCHEMATICS AND ARTWORK**

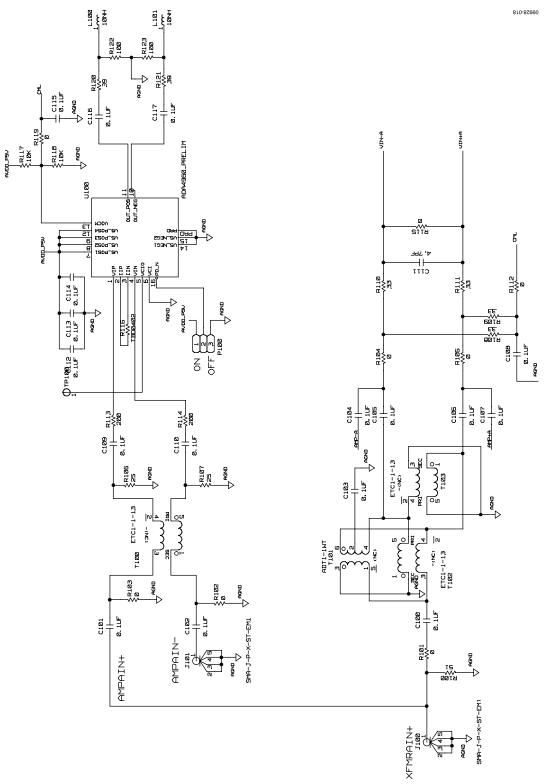

Figure 18. Analog Input Circuits

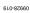

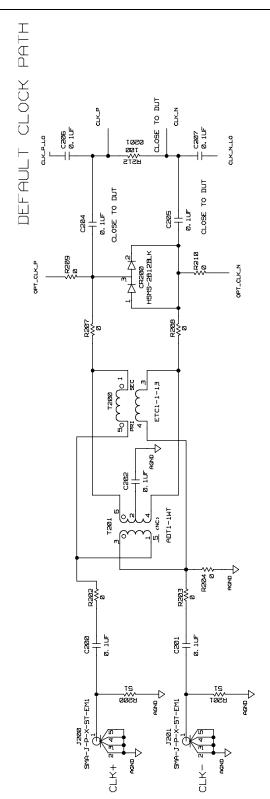

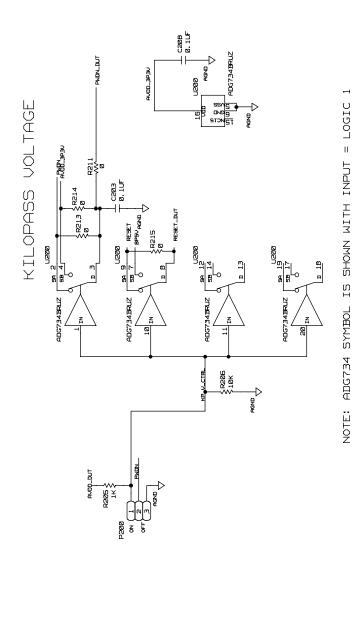

Figure 19. Clock Input Circuits

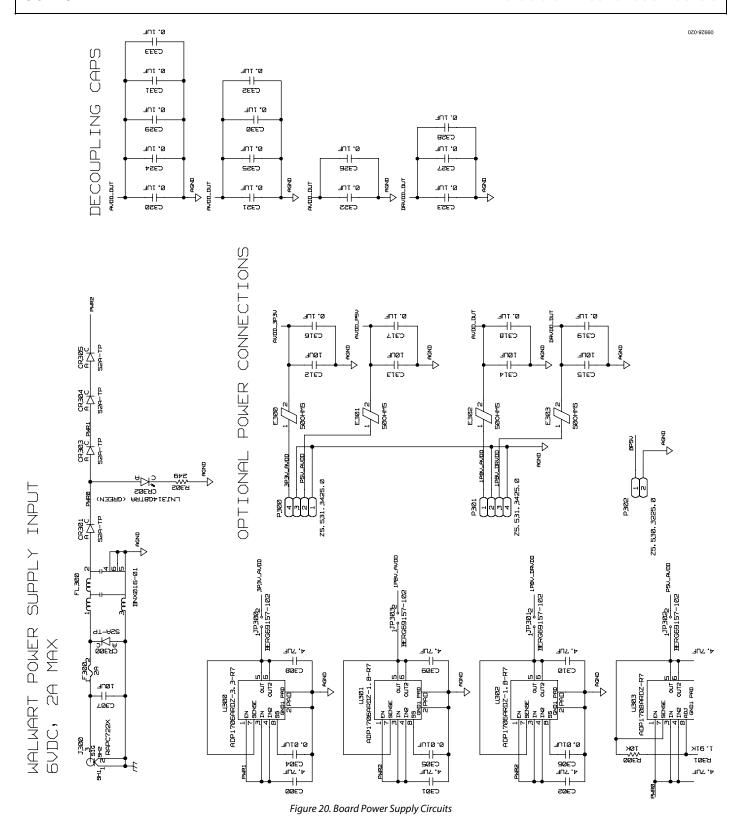

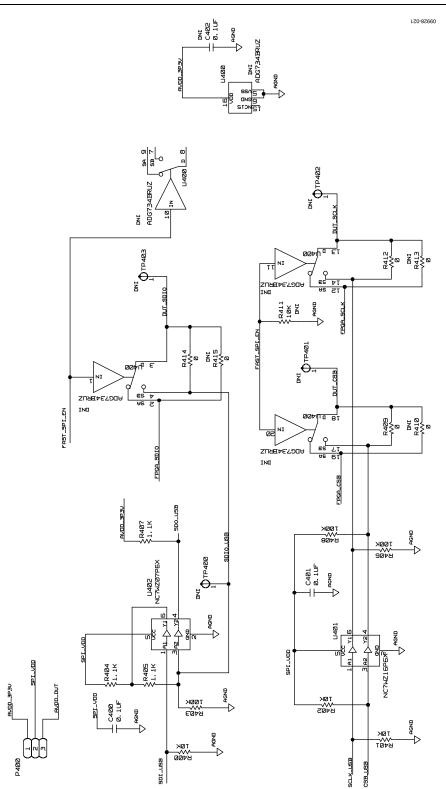

Figure 21. SPI Interface Circuits

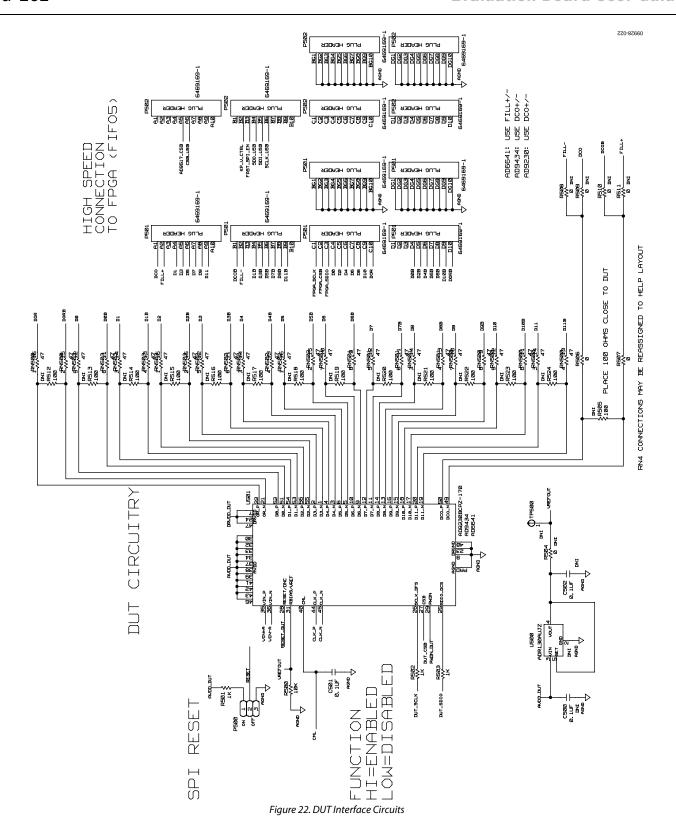

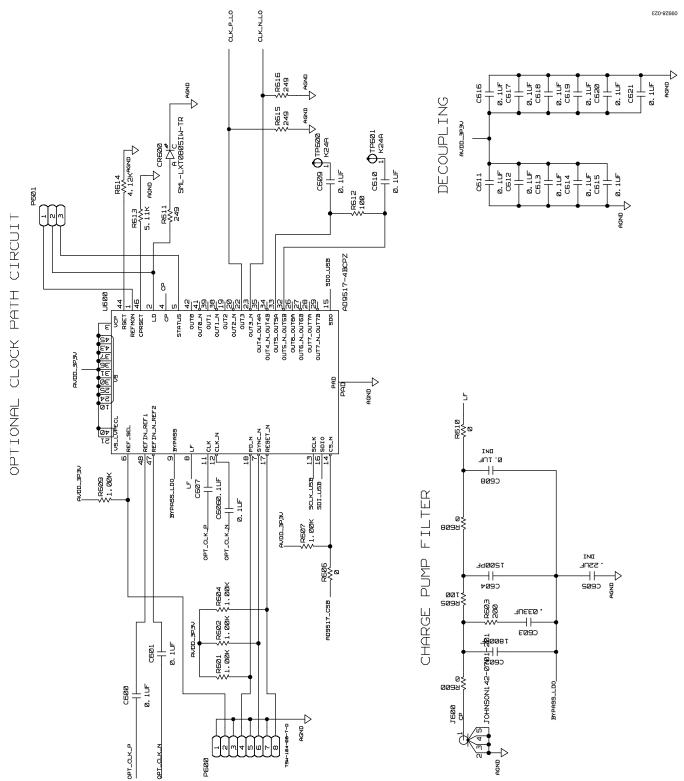

Figure 23. Optional AD9517 Clock Input Circuit

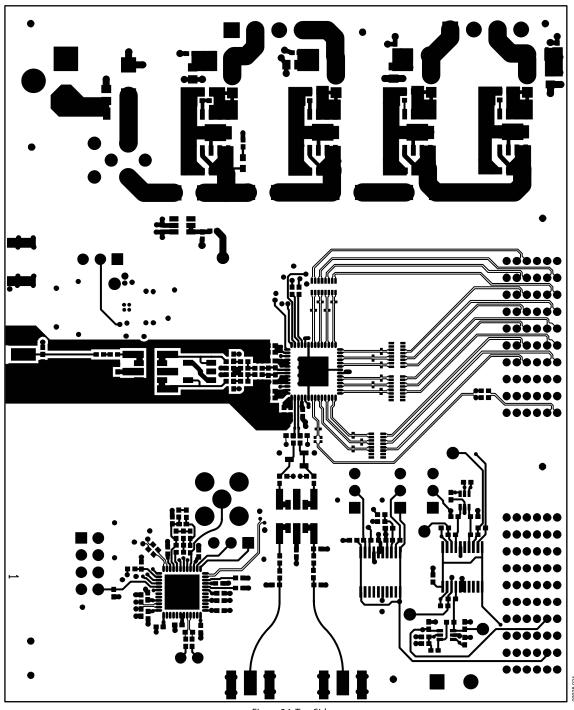

Figure 24. Top Side

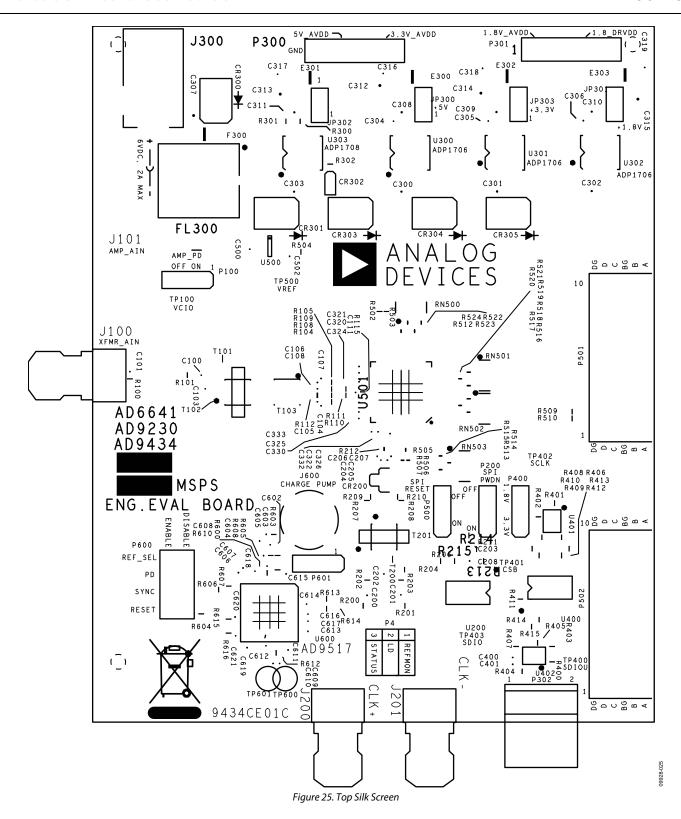

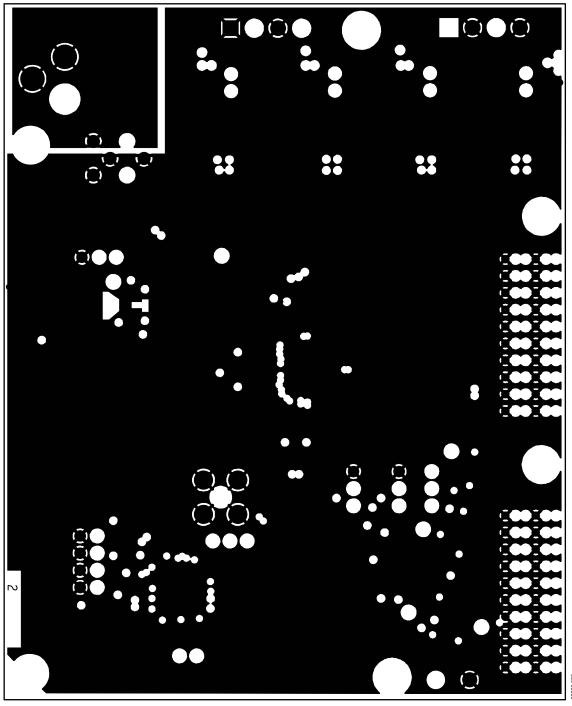

Figure 26. Ground Plane (Layer 2)

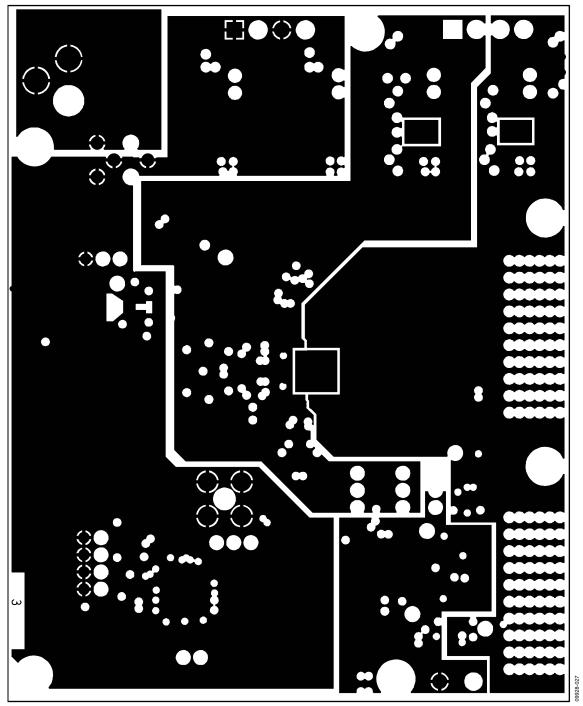

Figure 27. Power Plane (Layer 3)

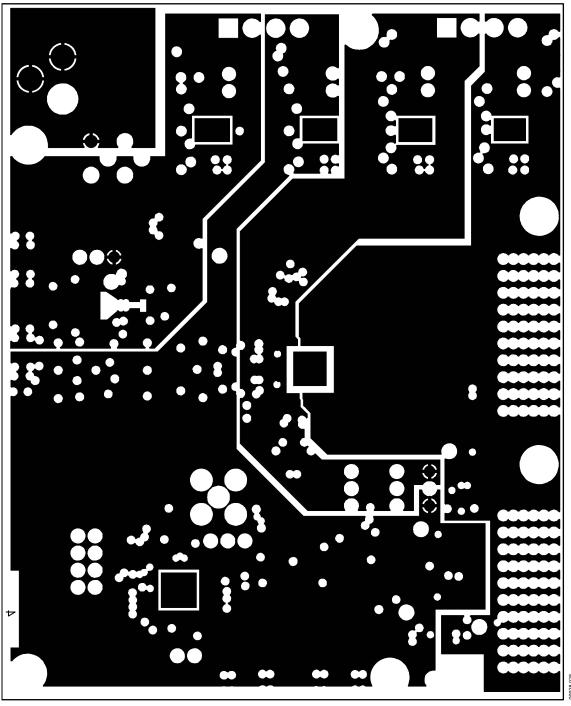

Figure 28. Power Plane (Layer 4)

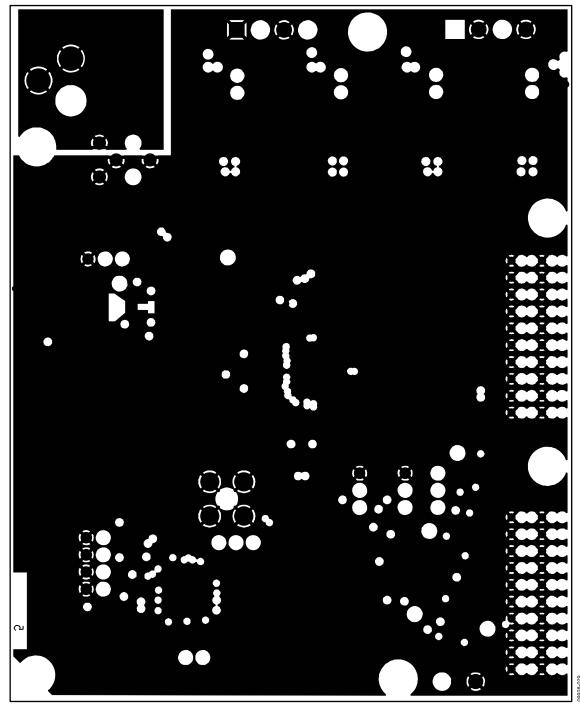

Figure 29. Ground Plane (Layer 5)

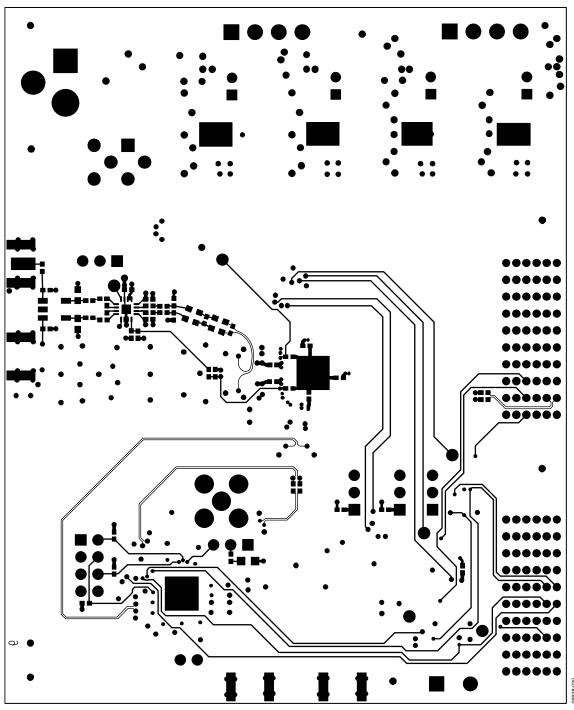

Figure 30. Bottom Side

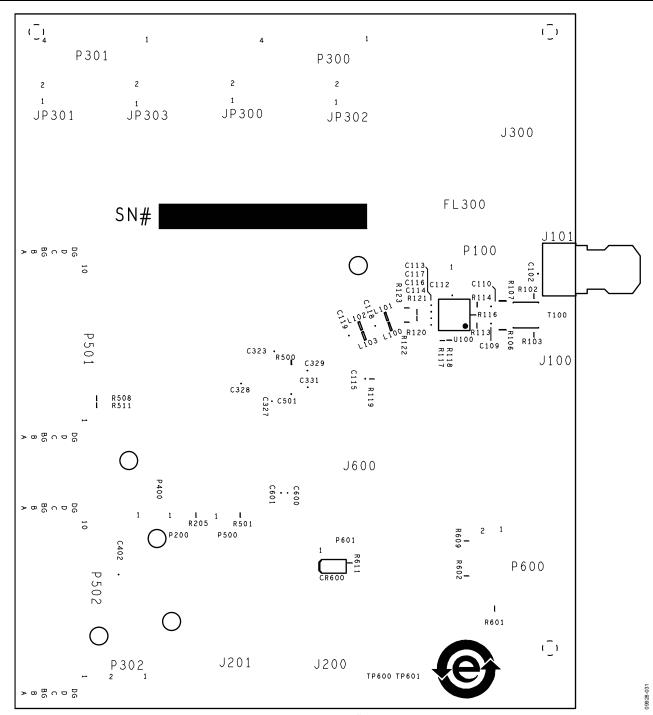

Figure 31. Bottom Silk Screen

# ORDERING INFORMATION

### **BILL OF MATERIALS**

Table 2. AD6641 BOM

| Qty | Reference Designator                                                                                                    | Description                                 | Value                | Mfg                                       | Mfg_PN             |
|-----|----------------------------------------------------------------------------------------------------|---------------------------------------------|----------------------|-------------------------------------------|--------------------|
| 1   | N/A                                                                                                    | PCB BOARD, 9434CE01C                        | 0                    | 0                                         | 0                  |
| 32  | C100, C103, C105, C106,<br>C108, C115, C200, C201,<br>C202, C204, C205, C316,<br>C317, C318, C319, C320,<br>C321, C322, C323, C324,<br>C325, C326, C327, C328,<br>C329, C330, C331, C332,<br>C333, C400, C401, C501 | CAP CER X7R 0402                            | 0.1 μF               | Murata                                    | GRM155R71C104KA88D |
| 1   | C111                                                                                                    | CAP High Q microwave chip<br>NP0 0402       | 4.7 pF               | Panasonic                                 | ECD-G0E4R7C        |
| 8   | C300, C301, C302, C303,<br>C308, C309, C310, C311                                                                                                    | CAP CER chip                                | 4.7 μF               | Panasonic                                 | ECJ-1VB0J475M      |
| 3   | C304, C305, C306                                                                                                    | CAP CER chip X8R                            | 0.01 μF              | TDK                                       | C1005X8R1E103K     |
| 5   | C307, C312, C313, C314,<br>C315                                                                                                    | CAP CER monolithic                          | 10 μF                | Murata                                    | GRM21BR61C106KE15L |
| 1   | C605                                                                                                    | CAP CER chip                                | 0.22 μF              | Panasonic                                 | ECJ-0EB0J224K      |
| 1   | CR200                                                                                                    | Diode SHTKY dual series                     | HSMS-2812BLK         | Avago                                     | HSMS-2812BLK       |
| 5   | CR300, CR301, CR303,<br>R304, CR305                                                                                                    | Diode recovery rectifier                    | S2A-TP               | Micro<br>Commercial<br>Components<br>Corp | S2A-TP             |
| 1   | CR302                                                                                                    | LED green surface mount                     | LNJ314G8TRA (green)  | Panasonic                                 | LNJ314G8TRA        |
| 4   | E300, E301, E302, E303                                                                                                    | Inductor ferrite beads                      | 50 Ω                 | Murata                                    | BLM31PG500SN1L     |
| 1   | F300                                                                                                    | Slim line lead-free 1206                    | 2 A                  | Littelfuse                                | 0466002.NR         |
| 1   | FL300                                                                                                    | FLTR noise suppression LC combined type     | BNX016-01            | Murata                                    | BNX016-01          |
| 3   | J100, J200, J201                                                                                                    | CONN-PCB SMA ST edge mount                  | SMA-J-P-X-ST-EM1     | Samtec                                    | SMA-J-P-X-ST-EM1   |
| 1   | J300                                                                                                    | CONN-PCB powerjack MINI 0.08<br>IN. R/A T/H | RAPC722X             | Switchcraft                               | RAPC722X           |
| 4   | JP300, JP301, JP302,<br>JP303                                                                                                    | CONN-PCB Berg JMPR ST male 2P               | BERG69157-102        | Berf                                      | 69157-102          |
| 3   | P200, P400, P500                                                                                                    | CONN-PCB Berg HDR ST male 3P                | SAMTECTSW10608GS3PIN | Samtec                                    | TSW-103-08-G-S     |
| 2   | P300, P301                                                                                                    | CONN-PCB, pluggable header                  | Z5.531.3425.0        | Wieland                                   | Z5.531.3425.0      |
| 1   | P302                                                                                                    | CONN-PCB term strip header 2P               | Z5.530.3225.0        | Wieland                                   | Z5.530.3225.0      |
| 2   | P501, P502                                                                                                    | CONN_PCB 60-pin RA connector                | 6469169-1            | Тусо                                      | 6469169-1          |
| 18  | R101, R104, R105, R119,<br>R202, R203, R204, R205,<br>R207, R208, R211, R213,<br>R215, R409, R412, R414,<br>R508, R511                                                                                              | RES film SMD 0402                           | 0                    | Panasonic                                 | ERJ-2GE0R00X       |
| 4   | R108, R109, R110, R111                                                                                                    | RES film SMD 0402                           | 33                   | Panasonic                                 | ERJ-2GEJ330X       |
| 2   | R200, R201                                                                                                    | RES film SMD 0402                           | 51                   | Panasonic                                 | ERJ-2GEJ510X       |
| 2   | R212, R505                                                                                                    | RES prec thick film chip R0201              | 100                  | Panasonic                                 | ERJ-1GEF1000C      |
| 4   | R300, R400, R401, R402                                                                                                    | RES prec thick film chip R0402              | 10 K                 | Panasonic                                 | ERJ-2RKF1002X      |
| 1   | R301                                                                                                    | RES prec thick film chip R0402              | 1.91 K               | Panasonic                                 | ERJ-2RKF1911X      |
| 1   | R302                                                                                                    | RES film SMD 0402                           | 249                  | Venkel                                    | CR0402-16W-2490FT  |
| 3   | R403, R406, R408                                                                                                    | RES prec thick film chip R0402              | 100 K                | Panasonic                                 | ERJ-2RKF1003X      |
| 3   | R404, R405, R407                                                                                                    | RES film SMD 0402                           | 1.1 K                | Panasonic                                 | ERJ-2GEJ112X       |
| 3   | R409, R412, R414                                                                                                    | RES thick film chip                         | 0                    | Multicomp                                 | 0402WGF0000TCE     |

|     | Defenses Designation                                                                                                    | Donation                                         | W-las-               | BA6               | AAC DNI                                  |
|-----|----------------------------------------------------------------------------------------------------|--------------------------------------------------|----------------------|-------------------|------------------------------------------|
| Qty | Reference Designator                                                                                                    | Description                                      | Value                | Mfg               | Mfg_PN                                   |
| 2   | R506, R507                                                                                                    | RES chip SMD 0201                                | 0                    | Panasonic         | ERJ-1GE0R00C                             |
| 3   | R501, R502, R5023                                                                                                    | RES ultrareliability MF chip                     | 1 K                  | Susumu            | RG1005P-102-B-T5                         |
| 1   | R603                                                                                                    | RES prec thick film chip R0402                   | 200                  | Panasonic         | ERJ-2RKF2000X                            |
| 4   | RN500, RN501, RN502,<br>RN503                                                                                                    | RES NTWRK 16-pin/8 RES surface mount             | 47                   | Panasonic         | EXB-2HV470JV                             |
| 3   | T102, T103, T200                                                                                                    | XFMR RF 1:1                                      | ETC1-1-13            | Macom             | ETC1-1-13                                |
| 1   | U300                                                                                                    | IC-ADI low dropout CMOS LIN<br>REG               | ADP1706ARDZ-3.3-R7   | Analog<br>Devices | ADP1706ARDZ-3.3-R7                       |
| 2   | U301, U302                                                                                                    | IC-ADI low dropout CMOS LIN<br>REG               | ADP1706ARDZ-1.8-R7   | Analog<br>Devices | ADP1706ARDZ-1.8-R7                       |
| 1   | U303                                                                                                    | IC-ADI low dropout CMOS LIN<br>REG               | ADP1708ARDZ-R7       | Analog<br>Devices | ADP1708ARDZ-R7                           |
| 1   | U401                                                                                                    | IC tiny logic UHS dual buffer                    | NC7WZ16P6X           | Fairchild         | NC7WZ16P6X                               |
| 1   | U402                                                                                                    | IC tiny logic UHS dual buffer                    | NC7WZ07P6X           | Fairchild         | NC7WZ07P6X                               |
| 1   | U501                                                                                                    | IC-ADI 12-bit 1.8 V ADC converter                | 0                    | Analog<br>Devices | 0                                        |
| 1   | U600                                                                                                    | IC-ADI 12-output CLK GEN with<br>INT 1.6 GHZ VCO | AD9517-4BCPZ         | Analog<br>Devices | AD9517-4BCPZ                             |
| 1   | U100                                                                                                    | IC-ADI low dist UHS DIFF ADC<br>DRVR             | ADA4960-1ACPZ        | Analog<br>Devices | AD4960-Prelim                            |
| 39  | C101, C102, C104, C107, C108, C109, C110, C112, C113, C114, C116, C117, C118, C119, C203, C206, C207, C208, C402, C500, C502, C600, C601, C606, C607, C608, C609, C610, C611, C612, C613, C614, C615, C616, C607, C620, C621 | CAP CER X7R 0402                                 | 0.1 μF               | Murata            | GRM155R71C104KA88D                       |
| 1   | C602                                                                                                    | CAP CER chip                                     | 1800 pF              | Panasonic         | ECJ-0EB1E182K                            |
| 1   | C603                                                                                                    | CAP CER                                          | 0.033 μF             | Panasonic         | 0402YD333KAT2A                           |
| 1   | C604                                                                                                    | CAP CER chip                                     | 1500 pF              | Panasonic         | ECJ-0EB1H152K                            |
| 1   | CR600                                                                                                    | LED red surface mount                            | SML-LXT0805IW-TR     | Lumex             | SML-LXT0805IW-TR                         |
| 1   | E301                                                                                                    | Inductor ferrite beads                           |                      | Murata            | BLMBIPG500SN1L<br>(populate for ADA4960) |
| 1   | J101                                                                                                    | CONN-PCB SMA ST edge mount                       | SMA-J-P-X-ST-EM1     | Samtec            | SMA-J-P-X-ST-EM1                         |
| 1   | J600                                                                                                    | CONN-PCB coax SMA ST                             | JOHNSON142-0701-201  | Johnson           | 142-0701-201                             |
| 4   | L100, L101, L102, L103                                                                                                    | Inductor SM                                      | 10 nH                | Panasonic         | ELJ-RE10NGF2                             |
| 2   | P100, P601                                                                                                    | CONN-PCB Berg HDR ST male 3P                     | SAMTECTSW10608GS3PIN | Samtec            | TSW-103-08-G-S                           |
| 1   | P600                                                                                                    | CONN-PCB header 8-pin double row                 | TSW-104-08-T-D       | Samtec            | TSW-104-08-T-D                           |
| 1   | R100                                                                                                    | RES film SMD 0402                                | 51                   | Panasonic         | ERJ-2GEJ510X                             |
| 14  | R102, R103, R112, R115,<br>R205, R209, R210, R504,<br>R509, R510, R600, R606,<br>R608, R610                                                                                                    | RES film SMD 0402                                | 0                    | Panasonic         | ERJ-2GE0R00X                             |
| 2   | R106, R107                                                                                                    | RES high precision SMD 0603                      | 25                   | Vishay            | P0603E25R0BNT                            |
| 2   | R113, R114                                                                                                    | RES prec thick film chip R0402                   | 200                  | Panasonic         | ERJ-2RKF2000X                            |
| 1   | R116                                                                                                    | Do not install (TBD_R0402)                       | TBD0402              | TBD0402           | TBD0402                                  |
| 5   | R117, R118, R206, R411,<br>R500                                                                                                    | RES prec thick film chip R0402                   | 10 K                 | Panasonic         | ERJ-2RKF1002X                            |
| 2   | R120, R121                                                                                                    | RES film SMD 0402                                | 39                   | Panasonic         | ERJ-2GEJ390X                             |
| 2   | R122, R123                                                                                                    | RES film SMD 0402                                | 100                  | Susumu            | RG1005P-101-B-T5                         |
| 3   | R410, R413, R415                                                                                                    | RES thick film chip                              | 0                    | Multicomp         | 0402WGF0000TCE                           |

# **Evaluation Board User Guide**

| Qty | Reference Designator                                                                  | Description                               | Value                   | Mfg                | Mfg_PN                  |
|-----|---------------------------------------------------------------------------------------|-------------------------------------------|-------------------------|--------------------|-------------------------|
| 13  | R512, R513, R514, R515,<br>R516, R517, R518, R519,<br>R520, R521, R522, R523,<br>R524 | RES prec thick film chip R0201            | 100                     | Panasonic          | ERJ-1GEF1000C           |
| 5   | R601, R602, R604, R607,<br>R609                                                       | RES prec thick film chip R0402            | 1.00 K                  | Panasonic          | ERJ-2RKF1001X           |
| 2   | R605, R612                                                                            | RES film SMD 0402                         | 100                     | Venkel             | CR0402-16W-1000FPT      |
| 3   | R611, R615, R616                                                                      | RES film SMD 0402                         | 249                     | Venkel             | CR0402-16W-2490FT       |
| 1   | R613                                                                                  | RES prec thick film chip R0402            | 5.11 K                  | Panasonic          | ERJ-2RKF5111X           |
| 1   | R614                                                                                  | RES prec thick film chip R0402            | 4.12 K                  | Panasonic          | ERJ-2RKF4121X           |
| 1   | T100                                                                                  | XFMR RF 1:1                               | ETC1-1-13               | Macom              | ETC1-1-13               |
| 2   | T101, T201                                                                            | XFMR RF                                   | ADT1-1WT                | Mini-<br>Circuits® | ADT1-1WT                |
| 6   | TP100, TP400, TP401,<br>TP402, TP403, TP500                                           | CONN-PCB pin receptacle                   | 3102-3-00-15-00-00-08-0 | Mill-Max           | 3102-3-00-15-00-00-08-0 |
| 2   | TP600, TP601                                                                          | CONN-PCB pin vector                       | K24A                    | Vector             | K24A                    |
| 2   | U200, U400                                                                            | IC-ADI CMOS, quad SPDT switches           | ADG734BRUZ              | Analog<br>Devices  | ADG734BRUZ              |
| 1   | U500                                                                                  | Precision series sub-band gap voltage ref | ADR130AUJZ              | Analog<br>Devices  | ADR130AUJZ              |

# NOTES

UG-292

**Evaluation Board User Guide** 

### **NOTES**

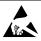

#### ESD Caution

**ESD** (electrostatic discharge) sensitive device. Charged devices and circuit boards can discharge without detection. Although this product features patented or proprietary protection circuitry, damage may occur on devices subjected to high energy ESD. Therefore, proper ESD precautions should be taken to avoid performance degradation or loss of functionality.

#### Legal Terms and Conditions

By using the evaluation board discussed herein (together with any tools, components documentation or support materials, the "Evaluation Board"), you are agreeing to be bound by the terms and conditions set forth below ("Agreement") unless you have purchased the Evaluation Board, in which case the Analog Devices Standard Terms and Conditions of Sale shall govern. Do not use the Evaluation Board until you have read and agreed to the Agreement. Your use of the Evaluation Board shall signify your acceptance of the Agreement. This Agreement is made by and between you ("Customer") and Analog Devices, Inc. ("ADI"), with its principal place of business at One Technology Way, Norwood, MA 02062, USA. Subject to the terms and conditions of the Agreement, ADI hereby grants to Customer a free, limited, personal, temporary, non-exclusive, non-sublicensable, non-transferable license to use the Evaluation Board FOR EVALUATION PURPOSES ONLY. Customer understands and agrees that the Evaluation Board is provided for the sole and exclusive purpose referenced above, and agrees not to use the Evaluation Board for any other purpose. Furthermore, the license granted is expressly made subject to the following additional limitations: Customer shall not (i) rent, lease, display, sell, transfer, assign, sublicense, or distribute the Evaluation Board; and (ii) permit any Third Party to access the Evaluation Board. As used herein, the term "Third Party" includes any entity other than ADI, Customer, their employees, affiliates and in-house consultants. The Evaluation Board is NOT sold to Customer; all rights not expressly granted herein, including ownership of the Evaluation Board, are reserved by ADI. CONFIDENTIALITY. This Agreement and the Evaluation Board shall all be considered the confidential and proprietary information of ADI. Customer may not disclose or transfer any portion of the Evaluation Board to any other party for any reason. Upon discontinuation of use of the Evaluation Board or termination of this Agreement, Customer agrees to promptly return the Evaluation Board to ADI. ADDITIONAL RESTRICTIONS. Customer may not disassemble, decompile or reverse engineer chips on the Evaluation Board. Customer shall inform ADI of any occurred damages or any modifications or alterations it makes to the Evaluation Board, including but not limited to soldering or any other activity that affects the material content of the Evaluation Board. Modifications to the Evaluation Board must comply with applicable law, including but not limited to the RoHS Directive. TERMINATION. ADI may terminate this Agreement at any time upon giving written notice to Customer, Customer agrees to return to ADI the Evaluation Board at that time, LIMITATION OF LIABILITY, THE EVALUATION BOARD PROVIDED HEREUNDER IS PROVIDED "AS IS" AND ADI MAKES NO WARRANTIES OR REPRESENTATIONS OF ANY KIND WITH RESPECT TO IT. ADI SPECIFICALLY DISCLAIMS ANY REPRESENTATIONS, ENDORSEMENTS, GUARANTEES, OR WARRANTIES, EXPRESS OR IMPLIED, RELATED TO THE EVALUATION BOARD INCLUDING, BUT NOT LIMITED TO, THE IMPLIED WARRANTY OF MERCHANTABILITY, TITLE, FITNESS FOR A PARTICULAR PURPOSE OR NONINFRINGEMENT OF INTELLECTUAL PROPERTY RIGHTS. IN NO EVENT WILL ADI AND ITS LICENSORS BE LIABLE FOR ANY INCIDENTAL, SPECIAL, INDIRECT, OR CONSEQUENTIAL DAMAGES RESULTING FROM CUSTOMER'S POSSESSION OR USE OF THE EVALUATION BOARD, INCLUDING BUT NOT LIMITED TO LOST PROFITS, DELAY COSTS, LABOR COSTS OR LOSS OF GOODWILL, ADI'S TOTAL LIABILITY FROM ANY AND ALL CAUSES SHALL BE LIMITED TO THE AMOUNT OF ONE HUNDRED US DOLLARS (\$100.00). EXPORT. Customer agrees that it will not directly or indirectly export the Evaluation Board to another country, and that it will comply with all applicable United States federal laws and regulations relating to exports. GOVERNING LAW. This Agreement shall be governed by and construed in accordance with the substantive laws of the Commonwealth of Massachusetts (excluding conflict of law rules). Any legal action regarding this Agreement will be heard in the state or federal courts having jurisdiction in Suffolk County, Massachusetts, and Customer hereby submits to the personal jurisdiction and venue of such courts. The United Nations Convention on Contracts for the International Sale of Goods shall not apply to this Agreement and is expressly disclaimed.

©2011 Analog Devices, Inc. All rights reserved. Trademarks and registered trademarks are the property of their respective owners. UG09928-0-7/11(0)

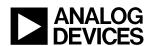

www.analog.com